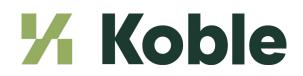

## **EBMS Year End Checklist**

Steps 1 -3 should be completed in December. The remaining steps should be done early January.

Use this checklist to guide your transition into the New Year. This list is set up in the order we suggest that works best, however you may find that your company needs to follow a different order depending on your requirements and set up. Please use this only as a guideline and useful tool.

NOTE: These processes have more details on our website year end page. Feel free to contact us if you are unsure on any of these steps

Koble Customer Support

| Pho                                   | one:                                                                  | (717) 44                                                                                        | 12-3247 x2 Email: <u>MyTickets@koblesystems.com</u>         |    |                                            |
|---------------------------------------|-----------------------------------------------------------------------|-------------------------------------------------------------------------------------------------|-------------------------------------------------------------|----|--------------------------------------------|
|                                       | 1.                                                                    | Double                                                                                          | e check that all 2023 adjusting entries are entered         |    |                                            |
|                                       | 2.                                                                    | . 2023 months should be closed.                                                                 |                                                             |    |                                            |
|                                       |                                                                       | a.                                                                                              | Go to Financials > Fiscal Year Controls                     |    |                                            |
|                                       | 3.                                                                    | Open 2025   Note: This process can take several hours if you have a lot of data.                |                                                             |    |                                            |
|                                       |                                                                       | a.                                                                                              | Go to Financials > Fiscal Year Controls > New Year          |    |                                            |
|                                       |                                                                       | b. This process will close 2023 permanently. Year 2024 will remain available.                   |                                                             |    |                                            |
| 4. Run Maintenance Utilities for 2024 |                                                                       |                                                                                                 |                                                             |    |                                            |
|                                       |                                                                       | a.                                                                                              | Go to File > Utilities > Maintenance Utilities              |    |                                            |
|                                       |                                                                       | b. Make sure all errors are corrected. Contact Koble Customer Support for help if needed.       |                                                             |    |                                            |
|                                       | 5. Run Verify Balances                                                |                                                                                                 |                                                             |    |                                            |
|                                       |                                                                       | a.                                                                                              | Go to Financials > Utilities                                |    |                                            |
|                                       |                                                                       | b. Make sure all Differences are zero. Contact Koble Customer Support to help correct balances. |                                                             |    |                                            |
|                                       | 6. Close 2024 months after December bank reconciliation is completed. |                                                                                                 |                                                             |    | mpleted.                                   |
|                                       |                                                                       | a.                                                                                              | Go to Financials > Fiscal Year Controls                     |    |                                            |
| _                                     |                                                                       | b. Check off each 2024 month. Leave Ending Adjustments open for accountant's yearend figures    |                                                             |    |                                            |
|                                       | 7.                                                                    | Print 2024 reports. These are suggested reports for your records. Consult your accountant to    |                                                             |    |                                            |
|                                       |                                                                       | check                                                                                           | what he/she needs for yearend tax preparation.              |    |                                            |
|                                       |                                                                       | a.                                                                                              | Balance Sheet                                               | d. | Accounts Receivable Aging                  |
|                                       |                                                                       | b.                                                                                              | Monthly Totals                                              | e. | Annual Profit & Loss Statement             |
|                                       |                                                                       | С.                                                                                              | GL Trial Balance                                            | f. | Accounts Payable Aging                     |
|                                       | 8. Send out 1099's to recipients by Jan 31 and your copies to IRS by  |                                                                                                 |                                                             |    | RS by January 31 <sup>st</sup> or February |
|                                       |                                                                       | 28 <sup>th</sup> ( <u>depending on the form</u> )                                               |                                                             |    |                                            |
|                                       |                                                                       | a.                                                                                              | Order 1099's through Koble                                  |    |                                            |
|                                       |                                                                       | b.                                                                                              | Check Company Information, Vendors, and G/L account setting | gs |                                            |